# **GOTTESDIENSTE IN ZEITEN VON CORONA AUSBLENDEN**

Leider kann man in OpenCms nicht einfach Dinge zurückstellen, d.h. aus der Veröffentlichung wieder herausnehmen.

Aber es gibt verschiedene Möglichkeiten, trotzdem die Gottesdienste in den Listen verschwinden zu lassen. Eine der weiterführenden Ergänzungen stammt von unserer Plattform-Redakteurin Claudia Gibbels-Tack:

### **Vorgehensweise:**

**Stellen Sie zunächst einmal fest, wie Ihre Liste konfiguriert ist:**

Klicken Sie den Bearbeitungsstift der Liste an und gehen zum Reiter **Erweitert. Dort ist festgelegt, welchen Zeitraum die Liste anzeigen soll.**

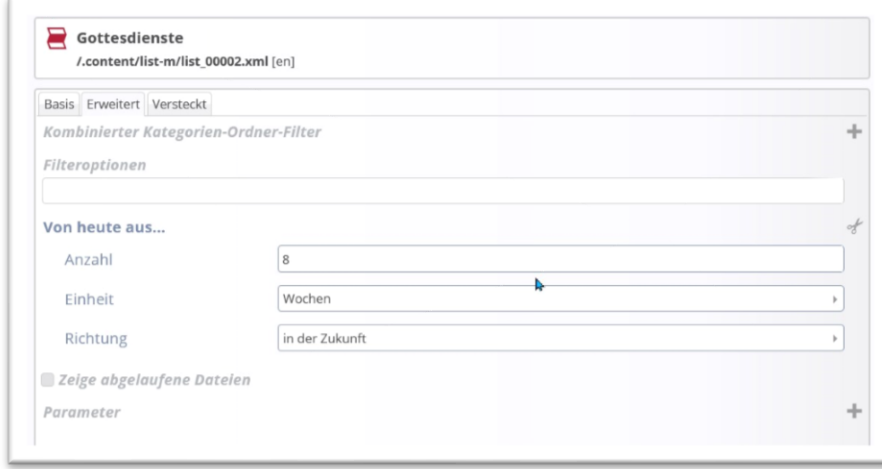

Normal sind alle Gottesdienstliste auf 4 oder 8 Wochen in die Zukunft begrenzt, um die Ladezeit für die Darstellung der Seite zu begrenzen und da man oft auch nicht für einen längeren Zeitpunkt weiß, wann und ob Gottesdienste stattfinden.

## **Variante 1:**

Sofern es die Seite unter Aktuell betrifft, könnten Sie diese Seite für die Zeit in der Navigation verschwinden lassen.

### **Vorgehensweise:**

Wechseln Sie über die Rakete zur Sitemap, klicken sich über Aktuell zur Gottesdienstseite und wählen im Menü **Verstecke in Navigation** aus.

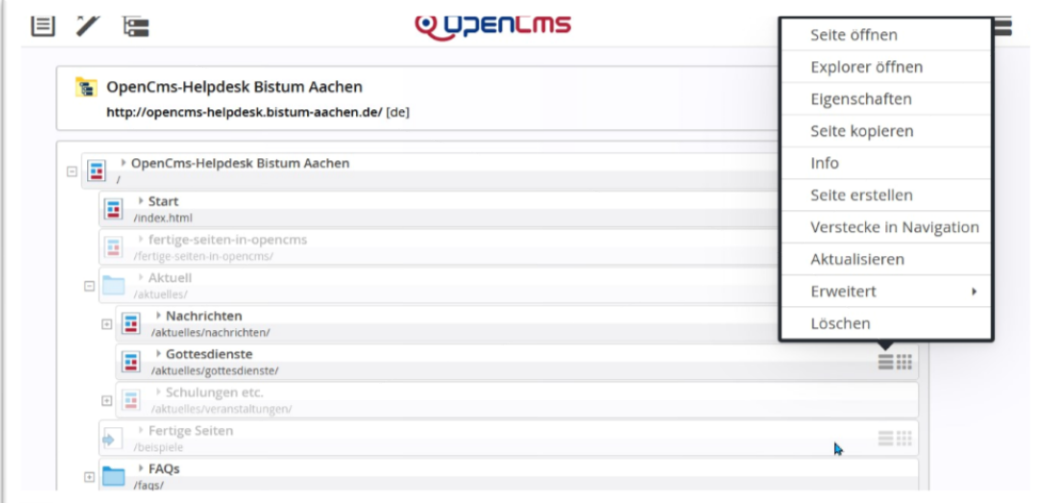

# **Variante 2 (neu):**

Klicken Sie in der Liste den i-Punkt an:

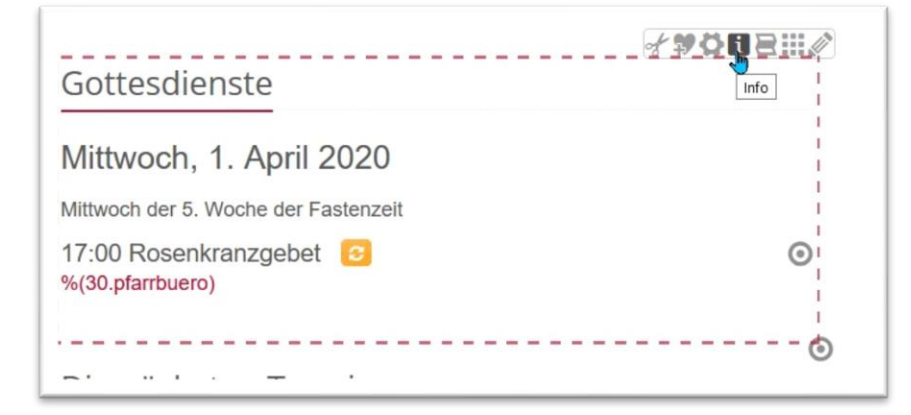

Dann klicken Sie im nächsten Fenster auf das Kontextmenü und wählen dort Erweitert/Gültigkeit.

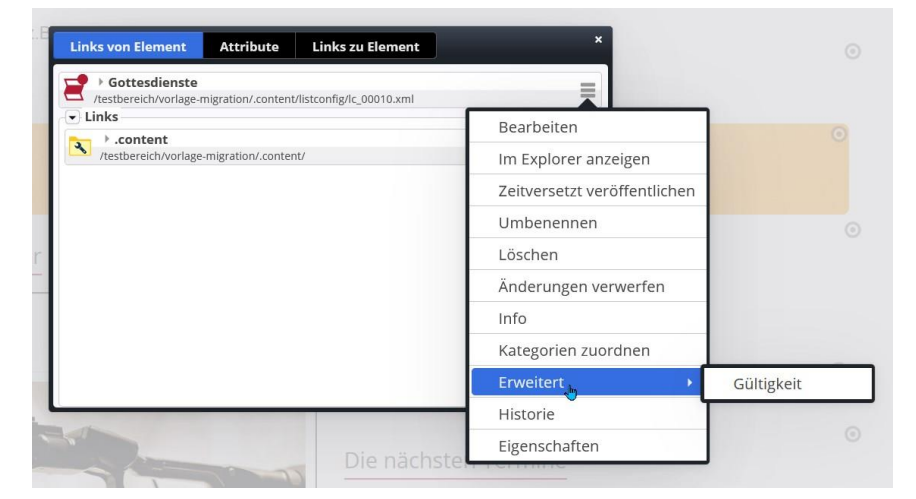

Dort geben Sie dann ein: Gültig ab 20. April 2020 00:00. Und sagen ok:

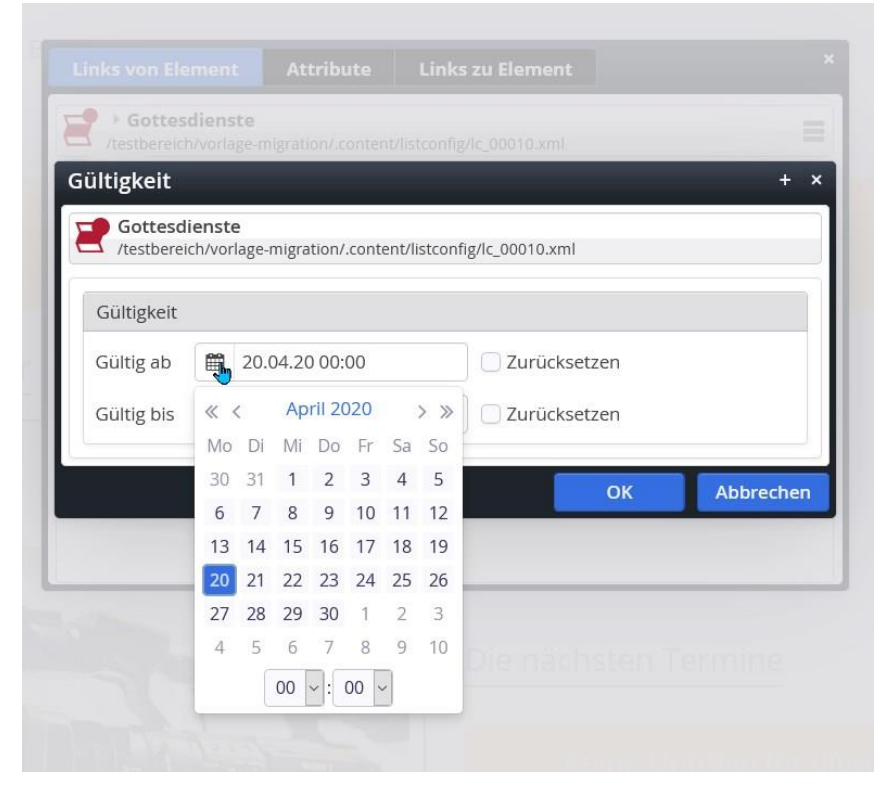

Ergebnis im Redaktionssystem:

ര Containerpage-Element "/testbereich/vorlage-migration/.content/listconfig /lc 00010.xml" konnte nicht mit dem Formatter "/system/modules /org.opencms.apollo/formatters/list-ng-dynamic.jsp" generiert werden. javax.servlet.ServletException: javax.servlet.jsp.JspException: javax.servlet.jsp.JspException: org.opencms.file.CmsVfsResourceNotFoundException: Fehler beim Lesen der Ressource aus dem Pfad "/testbereich/vorlage-migration/.content/listconfig /lc\_00010.xml".Stacktrace Die nächsten Termine

Die grau schraffierte Fläche zeigt, dass das Element zurzeit nicht gültig ist.

Nach dem Veröffentlichen wird die Liste live gar nicht angezeigt.

**Ab dem 20. April werden die Gottesdienste dann wieder sichtbar sein.**

**Damit werden alle weiteren Varianten hinfällig, weil zu umständlich.**